# **RDKC : RDKC Media server(RMS) with Pipewire**

- [Introduction](#page-0-0)
- [Build and Flash Procedure](#page-0-1)
- [Validation Procedure of RMS with RTSP streaming](#page-0-2)

# <span id="page-0-0"></span>**Introduction**

The RDKC Media Server is much more than a multi-format, multi-protocol server that delivers your media rich content across multiple screens and platforms. The RDK camera software runs on RPi-0/RPI-3 device. With this RTSP streaming we can able to play live streaming content in VLC player. This page dedicated to bringing up and validation of RMS functionality with RTSP streaming in RPI-0/RPI-3.

# <span id="page-0-1"></span>**Build and Flash Procedure**

Refer below link to build camera image

Morty:

[RDK-C Build Instruction for RPI-0](https://wiki.rdkcentral.com/display/RDK/RDK-C+Build+Instruction+for+RPI-0)

[RDK-C Build Instruction for RPI-3](https://wiki.rdkcentral.com/display/RDK/RDK-C+Build+Instruction+for+RPI-3)

Dunfell:

[RDK-C rdk-next Yocto 3.1 dunfell build for Raspberrypi](https://wiki.rdkcentral.com/display/RDK/RDK-C+rdk-next+Yocto+3.1+dunfell+build+for+Raspberrypi)

# <span id="page-0-2"></span>**Validation Procedure of RMS with RTSP streaming**

#### **STEP 1:**

Add require SSID and PSK in /etc/wpa\_supplicant.conf file in below format

network={

ssid="username"

psk="password"

}

```
Console output
```

```
ctrl_interface=/var/run/wpa_supplicant
ctrl_interface_group=0
update_config=1
network={
ssid="XXXX"
psk="YYYYYYYYY"
}
```
# **STEP 2:**

Reboot the Target

After Reboot don't do step 1 and 2.

Note : Step 1 & 2 is only applicable for fresh target boot-up with new image.

# **STEP 3:**

WiFi connection is must needed for RMS validation.

Check WiFi connection by using below command.

ifconfig

## **Console output**

```
root@raspberrypi3-rdk-camera:~# ifconfig
eth0 Link encap:Ethernet HWaddr B8:27:EB:87:67:91 
          UP BROADCAST MULTICAST MTU:1500 Metric:1
          RX packets:0 errors:0 dropped:0 overruns:0 frame:0
          TX packets:0 errors:0 dropped:0 overruns:0 carrier:0
          collisions:0 txqueuelen:1000 
          RX bytes:0 (0.0 B) TX bytes:0 (0.0 B)
lo Link encap:Local Loopback 
          inet addr:127.0.0.1 Mask:255.0.0.0
          UP LOOPBACK RUNNING MTU:65536 Metric:1
          RX packets:89842 errors:0 dropped:0 overruns:0 frame:0
          TX packets:89842 errors:0 dropped:0 overruns:0 carrier:0
          collisions:0 txqueuelen:1000 
          RX bytes:25639748 (24.4 MiB) TX bytes:25639748 (24.4 MiB)
wlan0 Link encap:Ethernet HWaddr B8:27:EB:D2:32:C4 
          inet addr:192.168.43.146 Bcast:192.168.43.255 Mask:255.255.255.0
          UP BROADCAST RUNNING MULTICAST MTU:1500 Metric:1
          RX packets:44 errors:0 dropped:0 overruns:0 frame:0
          TX packets:103 errors:0 dropped:0 overruns:0 carrier:0
          collisions:0 txqueuelen:1000 
          RX bytes:4484 (4.3 KiB) TX bytes:10216 (9.9 KiB)
```
# **STEP 4:**

check loaded module by using below command

#### **lsmod**

## **Console output**

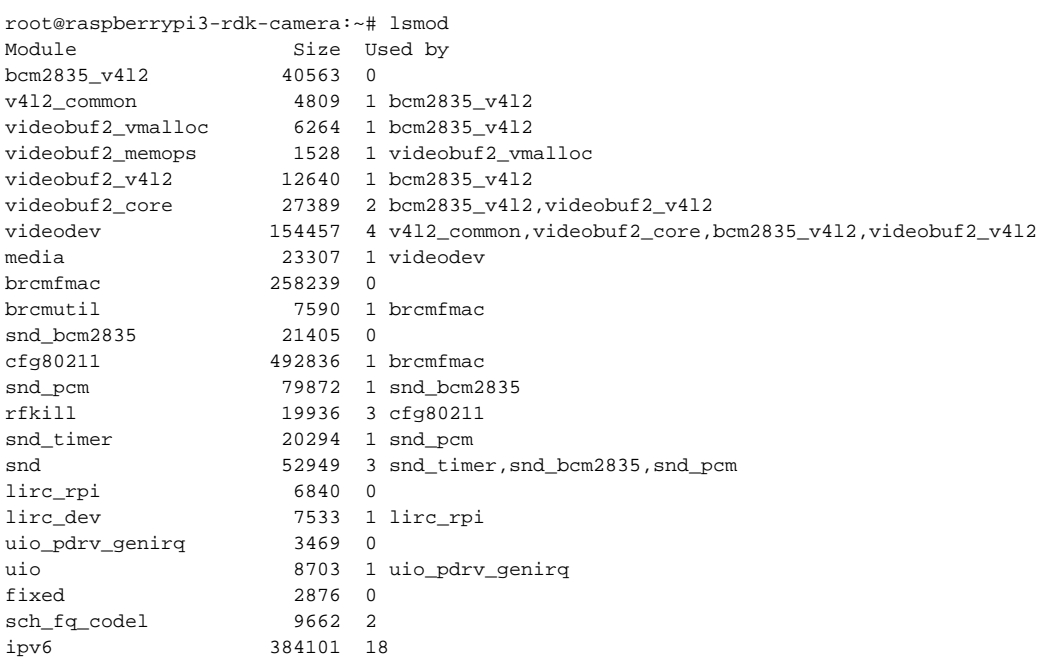

## **STEP 5:**

check camera device there or not by using below command

#### ls /dev/video0

#### **Console output**

```
root@raspberrypi0-rdk-camera:~# ls /dev/video0 
/dev/video0
```
## **STEP 6:**

Before validate this use case we should stop rms binary and mediastreamer binary with below command.

systemctl stop rms-launcher

systemctl stop mst-launcher

## **STEP 7:**

Run the pipewire binary with below command

pipewire &

**Console output**

root@raspberrypi3-rdk-camera:~# pipewire &

#### **STEP 8:**

Run the pipewire media session binary with below command

pipewire-media-session &

#### **Console output**

root@raspberrypi3-rdk-camera:~# pipewire-media-session &

## **STEP 9:**

Run the RMS binary with below command

cd /usr/local/rms/bin/

./rdkcmediaserver ../config/config.lua &

#### **Console output**

```
root@raspberrypi3-rdk-camera:~# cd /usr/local/rms/bin/
root@raspberrypi3-rdk-camera:/usr/local/rms/bin# ./rdkcmediaserver ../config/config.lua &
[3] 21317
root@raspberrypi3-rdk-camera:/usr/local/rms/bin# 
Successfully retrieved the MAC as b8:27:eb:87:67:91
got video format: H264
  size: 1280x720
  framerate: 25/1
```
## **STEP 10:**

Enter into the Telnet console with telnet command

telnet localhost 1222

#### **Console output**

```
root@raspberrypi3-rdk-camera:~# telnet localhost 1222
Trying ::1...
Trying 127.0.0.1...
Connected to localhost.
Escape character is '^]'.
```
After entering the telnet console need to stop webrtc streaming, so we should check webrtc status with "listconfig" command.

#### **Console output**

```
listconfig
Command entered successfully!
Run-time configuration
    dash: []
    hds: []
    hls: []
    metalistener: []
    mss: []
    process: []
    pull: 
       -- 
        configId: 1
         localStreamName: stream2
         status: 
           current: 
            description: Streaming
            uniqueStreamId: 1
         uri: sercom://0
     push: []
     record: []
     webrtc: 
      - - configId: 2
        roomid: rpi0
        rrsip: 18.224.54.11
        rrsport: 81
```
#### **STEP 11:**

At that same telnet console,need to give the below command for RTSP streaming

pushStream uri=rtsp://camera\_ip:5544 localStreamName=stream2

#### Example:

pushStream uri=rtsp://192.168.43.146:5544 localStreamName=stream2

#### **Console output**

```
pushStream uri=rtsp://192.168.43.146:5544 localStreamName=stream2
Command entered successfully!
Local stream stream2 enqueued for pushing to rtsp://192.168.43.146:5544 as stream2
    configId: 4
    forceTcp: false
    keepAlive: true
    localStreamName: stream2
    targetStreamName: stream2
    targetStreamType: live
    targetUri: 
      fullUri: rtsp://192.168.43.146:5544
     port: 5544
      scheme: rtsp
```
# **STEP 12:**

On VLC player, for RTSP streaming

need to enter media Open Network Stream option and then give rtsp URL to play streaming content in VLC

#### [rtsp://camera\\_ip:5544/stream2](rtsp://192.168.43.146:5544/stream2)

## Example [:rtsp://192.168.43.146:5544/stream2](rtsp://192.168.43.146:5544/stream2)

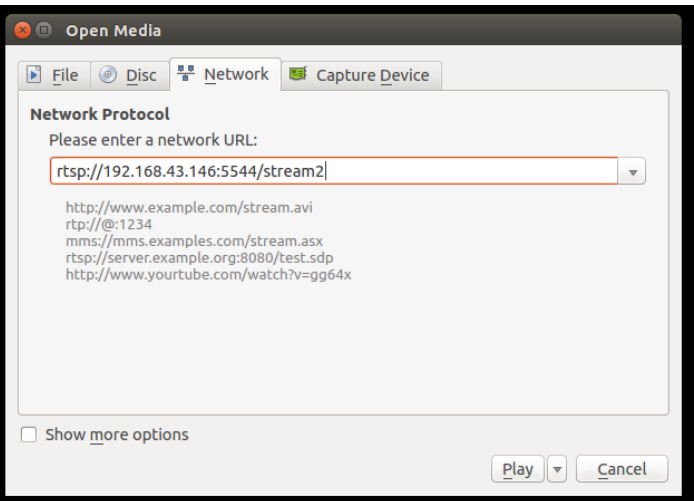

We can able to see the live streaming content on VLC Player.

Note: VLC player available PC and RPI target should run in same network.